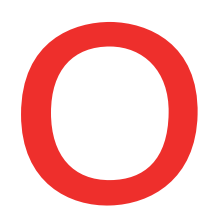

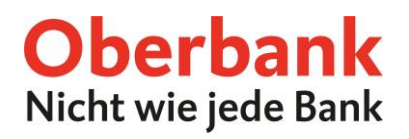

## **Debitkarten online verwalten**

Im Oberbank Kundenportal (Internetbanking) werden neben den Kreditkarten auch Ihre Debitkarten angezeigt. Folgende Services können Sie selbstständig durchführen:

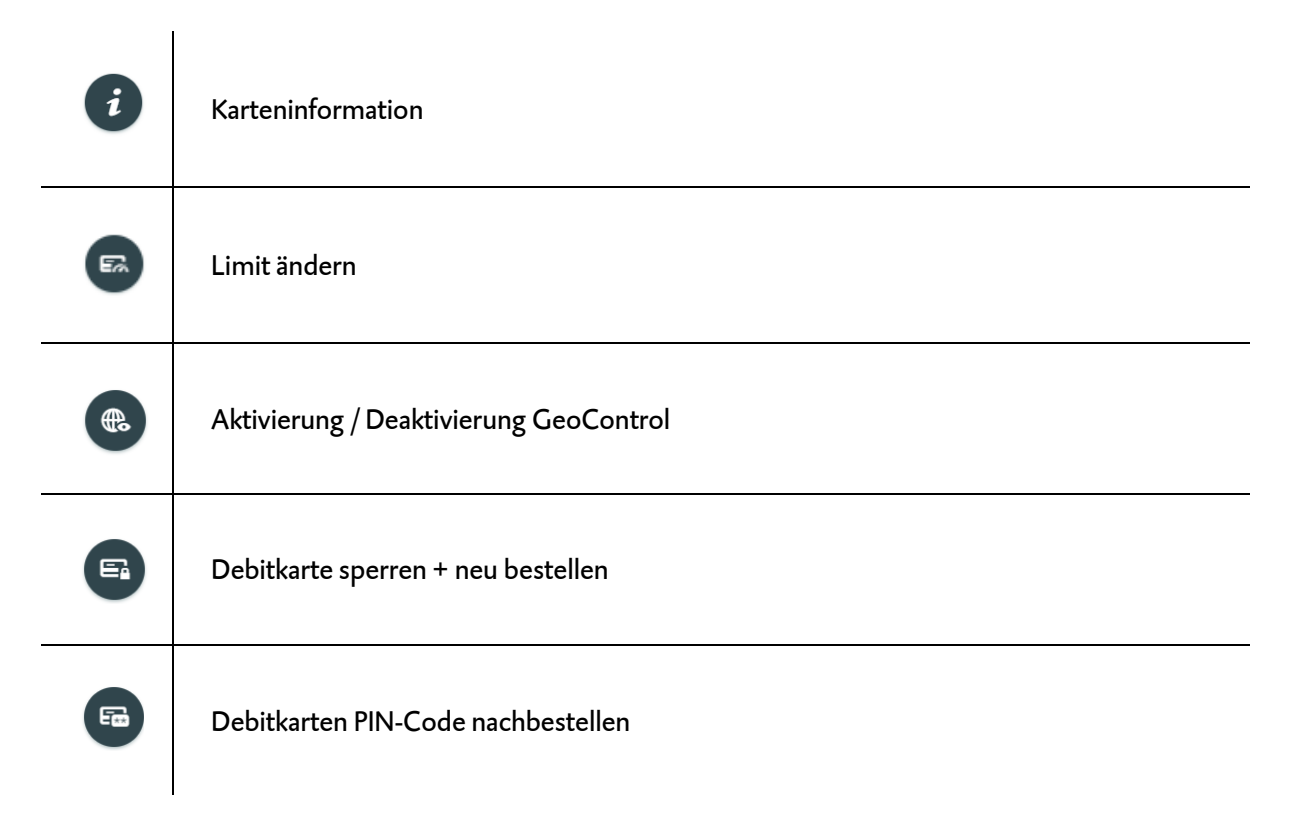

## Diese Funktionen finden Sie:

▪ In der Kategorie Finanzen:

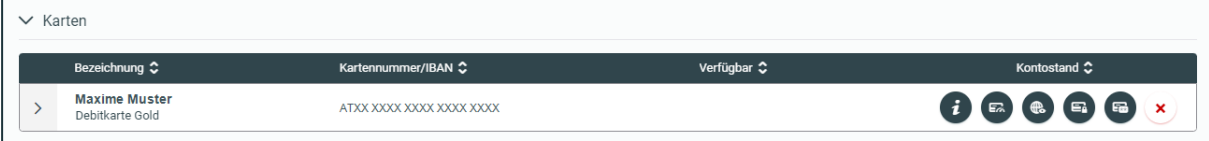

■ Auf Ihrer Startseite:

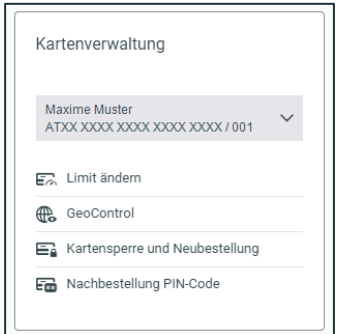

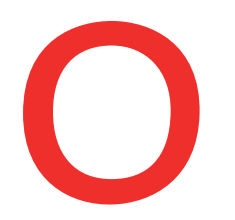

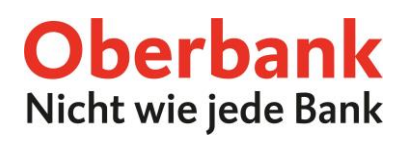

## **Limitänderung**

Sie können das Tageslimit Ihrer Debitkarte Gold jederzeit online ändern.

**Schritt 1:** Wählen Sie die gewünschten Limits mit Hilfe der Schieberegler aus.

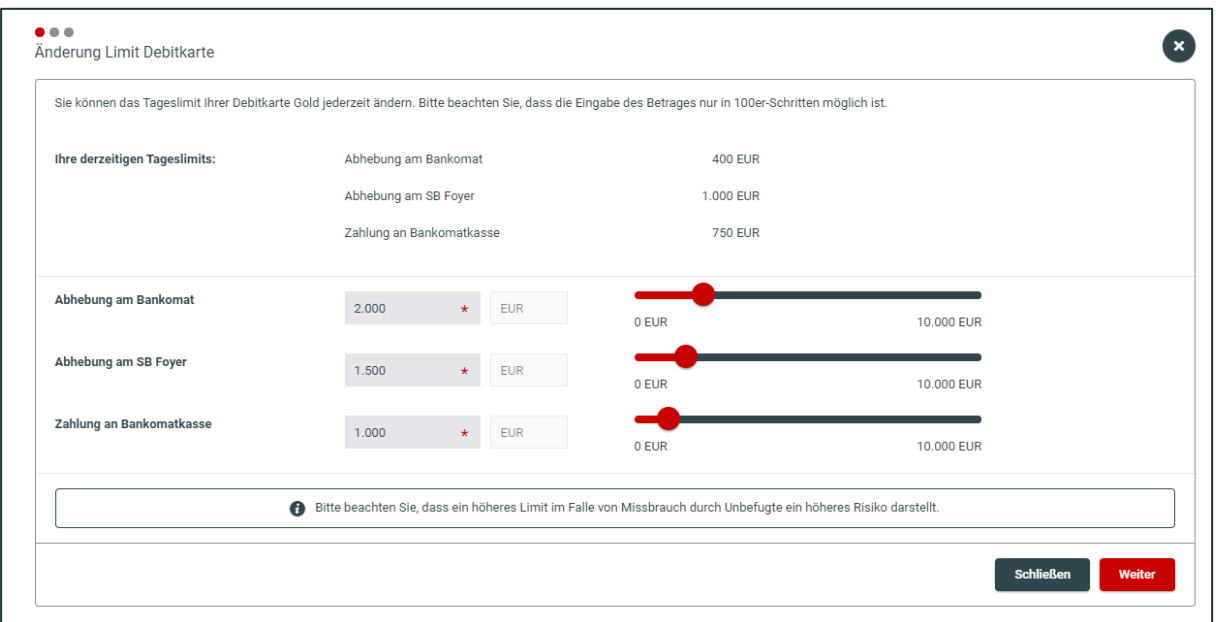

**Schritt 2:** Prüfen Sie in der Zusammenfassung Ihre eingegebenen Daten und bestätigen Sie den Antrag der Limitänderung.

**Schritt 3:** Unterfertigen Sie den Auftrag. Den Vertrag der Limitänderung erhalten Sie anschließend in Ihr elektronisches Postfach, direkt im Oberbank Kundenportal.

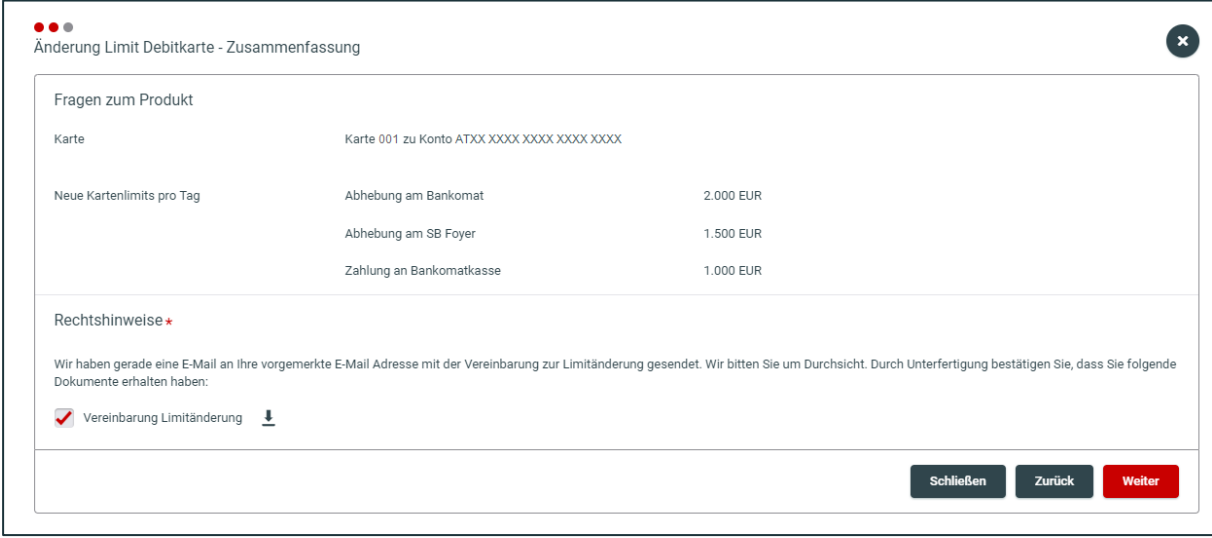